## Microsoft Windows 10 für Anwender.

#### **Microsoft Windows 10 für Anwender.**

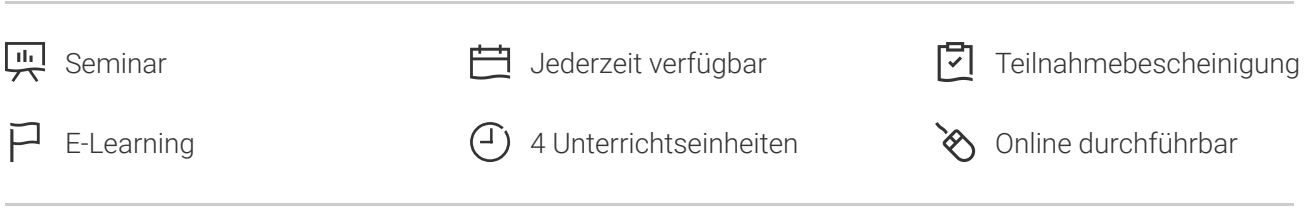

Seminarnummer: 29894 | Herstellernummer: MyComp-WI10

Stand: 26.04.2024. Alle aktuellen Informationen finden Sie unter <https://akademie.tuv.com/s/29894>

Dieser Kurs führt Sie Schritt für Schritt durch Ihr mit Windows 10 ausgestattetes Gerät. Sie lernen, Dateien und Ordner zu verwalten, die auf Ihrem Gerät, im Netzwerk oder in der Cloud gespeichert sind, und Ihre Arbeitsumgebung anzupassen. Dieser Kurs unterstützt Sie, die Nutzung Ihres Computers mit der Windows 10 Version zu optimieren.

### Nutzen

Lernen Sie als Anwender die Funktionen von und den sicheren Umgang mit Windows 10 in einer virtuellen Umgebung kennen. Für diesen Kurs wird keine Software benötigt.

## Zielgruppe

Berufseinsteiger, Jobwechsler, Unternehmer und Arbeitgeber, Experten und Spezialisten.

### Inhalte des Seminars

#### **Entdecken Sie Windows 10Wissenswert: Die ersten Schritte**

- Die Windows 10-Umgebung ■
- Das Aktionscenter ■
- Über den Tablet-Modus und die Touchscreen-Funktionen ■

#### **Wissenswert: Windows-HilfeWissenswert: Wechseln von Sitzungen, Ruhezustand, Sperrbildschirm und Herunterfahren des GerätsEntdecken Sie die Fenster und Anwendungen**

- Offnen und Schließen einer Anwendung
- Verwalten der Fenster
- Erforschen des Computers
- Uber den Datei-Explorer

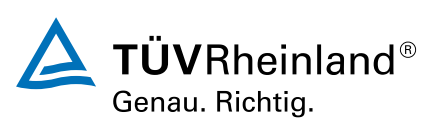

[akademie.tuv.com](https://akademie.tuv.com/)

- Die Dateien des Benutzers ■
- Die Speichereinheiten ■

#### **Wissenswert: Die Dateien**

- Die persönlichen Dateien des Benutzers ■
- Dateilisten anzeigen ■
- Organisieren von Dateien und Ordnern ■
- Erstellen von Ordnern ■

#### **Wissenswert: Auswählen, Kopieren, Verschieben**

- Auswählen von Dateien und Ordnern ■
- Kopieren von Dateien und Ordnern ■
- Umbenennen von Dateien und Ordnern ■
- Verschieben von Dateien und Ordnern ■
- Löschen von Dateien und Ordnern ■
- Optimieren der Dateiverwaltung ■

#### **Wissenswert: Drucken**

- Komprimieren von Dateien und Ordnern ■
- Dateieigenschaften und -attribute ■
- Suche nach Dateien, Ordnern und Anwendungen ■

#### **Wissenswert: Speichern von Dateien**

- Netzwerkgeräte ■
- Gemeinsame Nutzung von Dateien ■

#### **Wissenswert: OneDrive - der Online-Speicherplatz**

- Anpassen Ihrer Umgebung ■
- Anpassen des Startmenüs ■
- Aussehen von Desktop und Fenstern
- Verwalten von Desktop-Verknüpfungen ■
- Anpassen der Taskleiste ■
- Anheften von Elementen an die Taskleiste

#### **Wissenswert: Einrichtung des Bildschirms**

- Maus-Einstellungen ■
- Standby-Modus ■

#### **Weitere Informationen**

■ Verwalten des Benutzerkontos

**Wissenswert: Bewährte Praktiken**

## Wichtige Hinweise

Die reinen Inhalte dieses E-Learnings betragen 195 Minuten. Je nach Lerngeschwindigkeit ergibt sich daraus die reale Dauer des Trainings.

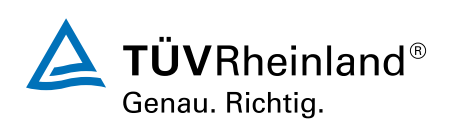

[akademie.tuv.com](https://akademie.tuv.com/)

# Terminübersicht und Buchung

Buchen Sie Ihren Wunschtermin jetzt direkt online unter <https://akademie.tuv.com/s/29894>und profitieren Sie von diesen Vorteilen:

- Schneller Buchungsvorgang ■
- Persönliches Kundenkonto ■
- Gleichzeitige Buchung für mehrere Teilnehmer:innen ■

Alternativ können Sie das Bestellformular verwenden, um via Fax oder E-Mail zu bestellen.

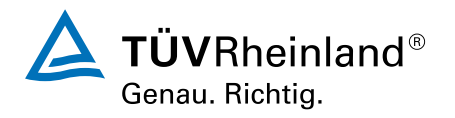